Best Electronics and Components Company, Inc.

## DVDS Test Design Review Revision C - 07/02/2010

| Test Development Engineer                | Jose Emerson Balbona |  |
|------------------------------------------|----------------------|--|
| Test Development Engineer Erwin Bautista |                      |  |
|                                          |                      |  |

# **Table of Contents**

| DVDS Test Design Review1                                |
|---------------------------------------------------------|
| Table of Contents2                                      |
| Revision History                                        |
| Introduction4                                           |
| ISSUES AND CONCERNS                                     |
| TEST REQUIREMENTS AND SPECIFICATIONS4                   |
| SCHEMATIC DIAGRAM                                       |
| Page 1                                                  |
| Page 25                                                 |
| Page 3                                                  |
| Page 47                                                 |
| Page 5                                                  |
| Page 69                                                 |
| Page 710                                                |
| Page 811                                                |
| TEST PLAN                                               |
| TEST LIST                                               |
| Calibration Functions                                   |
| Calibrate Function 1: Calibration of Meters12           |
| Calibrate Function 2: Rsense Calibration12              |
| Calibrate Function 3: Calibrate Op-Amp Output Voltage13 |
| Calibration Function 4: Calibration of S&H14            |
| Test Group 1: DVDS Test                                 |

| Rev | Changes Made                    | Date       | Initials |
|-----|---------------------------------|------------|----------|
| A   | Initial Draft                   | 03/02/2010 | JEB      |
| В   | Minimum Test System Requirement | 04/14/2010 | JEB      |
|     | System Configuration            |            |          |
|     | Schematic Diagram               |            |          |
| С   | Schematic Diagram               | 07/02/2010 | JEB      |
|     |                                 |            |          |
|     |                                 |            |          |
|     |                                 |            |          |
|     |                                 |            |          |
|     |                                 |            |          |
|     |                                 |            |          |
|     |                                 |            |          |
|     |                                 |            |          |
|     |                                 |            |          |
|     |                                 |            |          |
|     |                                 |            |          |
|     |                                 |            |          |
|     |                                 |            |          |
|     |                                 |            |          |
|     |                                 |            |          |
|     |                                 |            |          |
|     |                                 |            |          |
|     |                                 |            |          |
|     |                                 |            |          |
|     |                                 |            |          |
|     |                                 |            |          |
|     |                                 |            |          |
|     |                                 |            |          |
|     |                                 |            |          |
|     |                                 |            |          |
|     |                                 |            |          |
|     |                                 |            |          |
|     |                                 |            |          |
|     |                                 |            |          |
|     |                                 |            |          |
|     |                                 |            |          |
|     |                                 |            |          |
|     |                                 |            |          |
|     |                                 |            |          |
|     |                                 |            |          |
|     |                                 |            |          |
|     |                                 |            |          |
| L   |                                 | I          |          |

# **Revision History**

## Introduction

#### **ISSUES AND CONCERNS**

#### **TEST REQUIREMENTS AND SPECIFICATIONS**

| Minimum Test System | : |
|---------------------|---|
| Configuration       | : |

TMT ASL 1000 Test System (4.82 ASL Version, Windows NT) DVI\_9 (200mA), DVI\_11 (200mA) DDD\_7 (128k), TMU\_6 MUX\_20

#### SCHEMATIC DIAGRAM

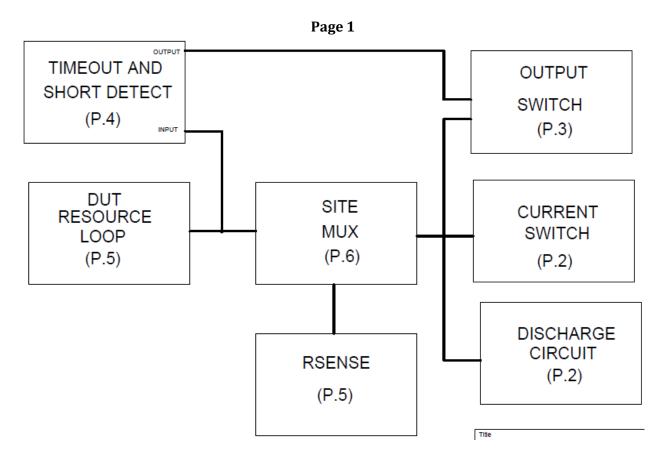

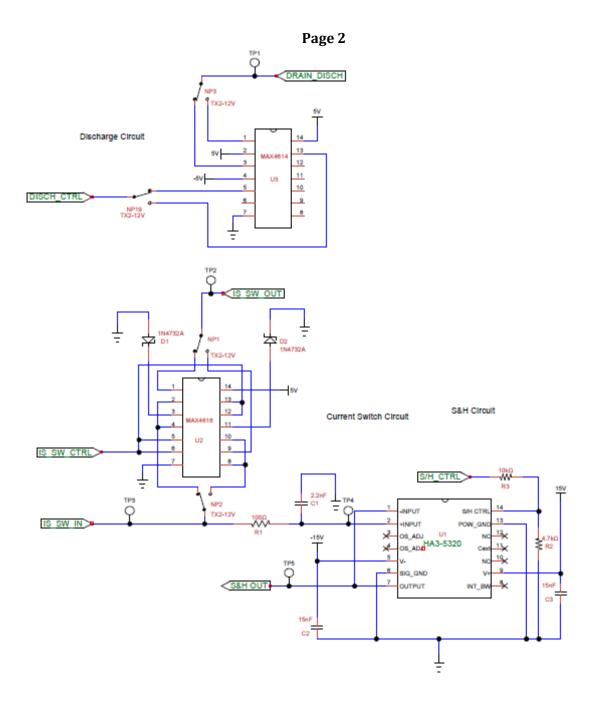

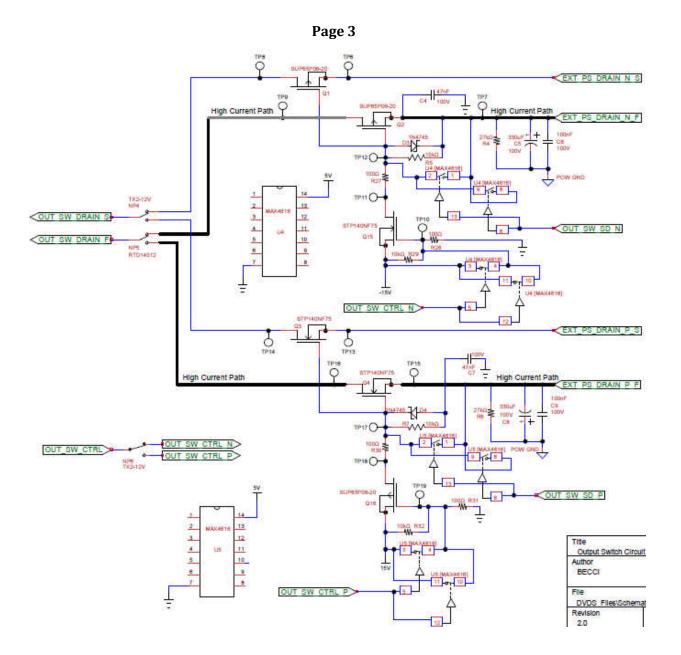

**BECCI** Confidential

Prepared By: JEB

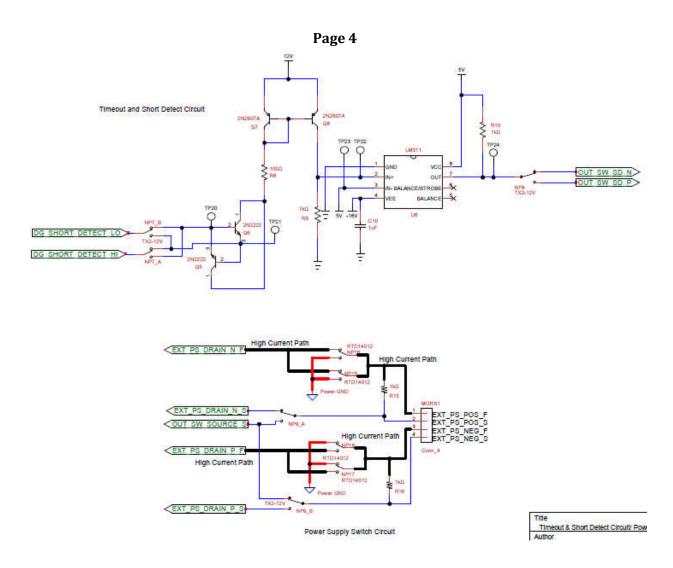

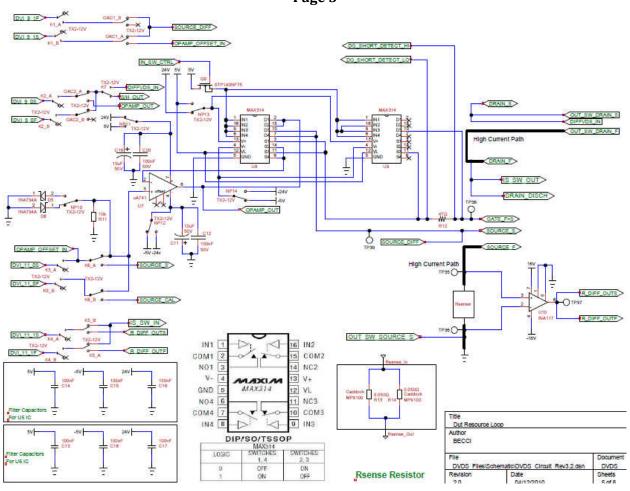

Page 5

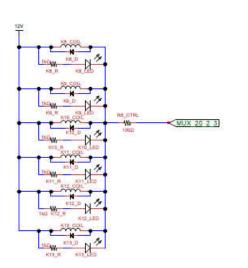

5 8

8

Note: This part will only be used for the Handwired Hardware

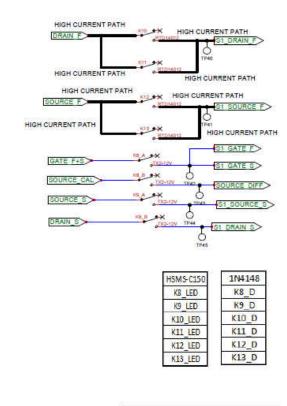

| Title    |  |
|----------|--|
| Site Mux |  |
| Author   |  |
| BECCI    |  |
| DEGGI    |  |
| File     |  |

DVDS Files/SchematiciDVDS Circuit Rev3.2 rish

Page 6

S1\_SOURCE\_F

ST DRAIN F

S1\_GATE\_F

ST SOURCE F

SI\_SOURCE\_S

SI DRAIN F

SI DRAIN S

SI\_GATE\_S

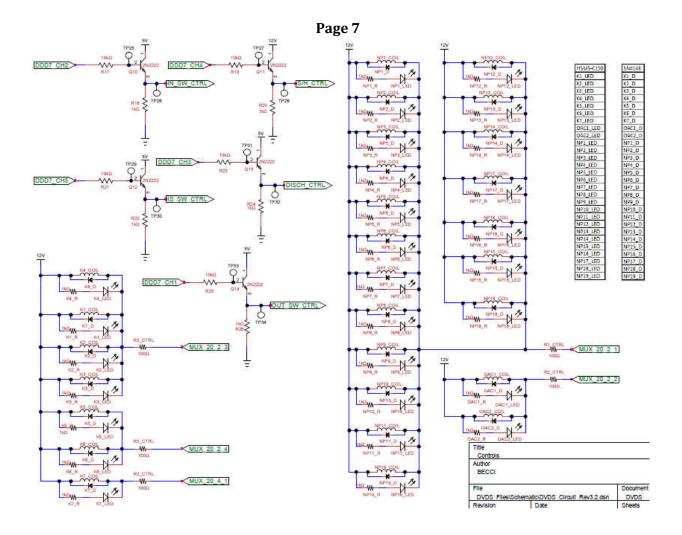

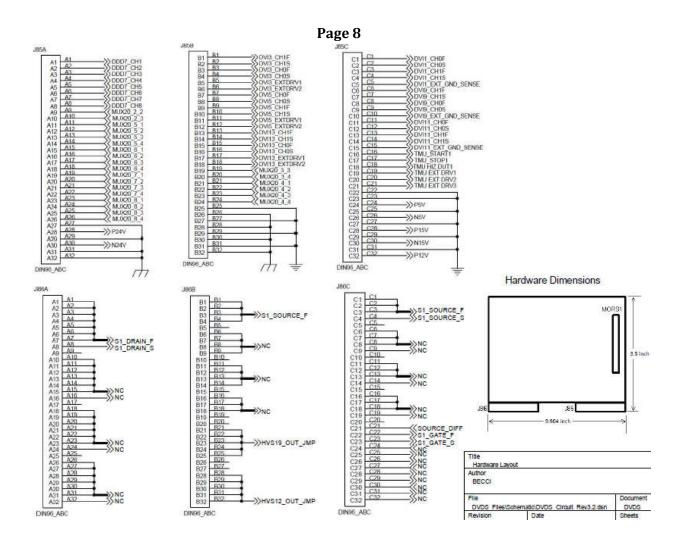

### TEST PLAN

#### TEST LIST

| Group                   | Test # Test Name | Tost Namo | Unit | Limits |      |  |
|-------------------------|------------------|-----------|------|--------|------|--|
|                         |                  | Onit      | Min  | Max    |      |  |
| Test Group 1: DVDS Test |                  |           |      |        |      |  |
| 1                       | 1.01             | Vds@Cold  | mV   | None   | None |  |
|                         | 1.02             | Vds@Hot   | mV   | None   | None |  |
|                         | 1.03             | DVDS      | mV   | None   | None |  |

#### **Calibration Functions**

This section of the TDR (Test Design Review) explains the methodology of different calibration functions performed to make sure that the measurements/ readings during the actual DVDS Test are accurate. Calibration Functions are done only once.

#### **Calibrate Function 1: Calibration of Meters**

This test will calibrate the V-I to be use in measuring the Vds value.

- 1. Open the force and sense line of dvi\_9\_0 and dvi\_9\_1.
- 2. Short channel 0 and channel 1 of dvi\_9 then set-up dvi\_9 for differential measurement.
- 3. Measure the differential voltage between the 2 channels. Store the measured voltage to be used in the succeeding operations.
- 4. Un-short channel 0 and channel 1 of dvi\_9.
- 5. Close the force and sense line of dvi\_9\_0 and dvi\_9\_1.

\*note: the calibration of dvi\_11 is removed because dvi\_11 which is used to measure differential voltage across the Rsense is replace by a differential Op-Amp.

#### **Calibrate Function 2: Rsense Calibration**

This test will measure the value of the Rsense resistor. The Rsense resistor is connected to the DUT Source. The input voltage to the Op-Amp and the programmed voltage of the External Power Supply can be calculated using the measured Rsense resistor. The Op-Amp's input voltage and the programmed voltage of the External Power Supply is important since it will determine the current that the External Power Supply will sink/ source going through the device.

| Function Test #                          | Tost # | Test Name | Unit | Limits |         |     |
|------------------------------------------|--------|-----------|------|--------|---------|-----|
|                                          | Test # |           | Onit | Min    | Typical | Max |
| Calibrate Function 2: Rsense Calibration |        |           |      |        |         |     |
| 2                                        | 2.01   | R_Diff_V  | mV   | 4      | 5       | 6   |
|                                          | 2.02   | Rsense_I  | mA   | 195    | 199     | 204 |
|                                          | 2.03   | Rsense    | mΩ   | 20     | 25      | 30  |

- 1. Connect dvi\_11\_0 to DUT Source and dvi\_11\_1 to the output of the Differential Amp (U10) by closing K5.
- 2. Force 199mA through Rsense.
- 3. Measure and record the current (**Rsense\_I**) through Rsense using dvi\_11\_0.
- 4. Measure and record the output voltage (**R\_Diff\_V**) of the Differential Amp using dvi\_11\_1.
- 5. Calculate Rsense using formula 1:

**Formula 1:** Rsense = R\_Diff\_V / Rsense\_I (mΩ)

- 6. Record and store Rsense value.
- Disconnect dvi\_11\_0 from DUT Source and dvi\_11\_1 from the output of the Differential Amp (U10) by opening K5.

#### Calibrate Function 3: Calibrate Op-Amp Output Voltage

This test will determine if there is an offset in the Op-Amps's output voltage. This test is done by forcing a voltage on the Op-Amps input then measuring the differential voltage between the input and the output of the Op-Amp.

1. Calculate the Op-Amp's input voltage (V\_In) using formula 2:

Formula 2: V\_In = Id \* Rsense (V)

Where: Id = current required for the DVDS Test

- 2. Setup dvi\_9 to measure differential voltage.
- 3. Set the current and voltage of dvi9\_0 and dvi9\_1.
- 4. Open the force line of dvi\_9\_1.
- 5. Connect the sense line of dvi\_9\_1 to the input of the Op-Amp by closing OAC1.
- 6. Connect dvi\_9\_0 to the output of the Op-Amp by closing OAC2.
- 7. Force V\_In, 199mA to the input of the Op-Amp using dvi\_11\_0. BECCI Confidential Prepared By: JEB

- 8. Measure the differential voltage between the Op-Amp's input and output using dvi\_9. The measured voltage will be stored to be used in the succeeding operations.
- 9. Disconnect dvi\_9\_0 from the output of the Op-Amp and disconnect dvi\_9\_1 from the input of the Op-Amp by opening OAC2 and OAC1 respectively.

#### Calibration Function 4: Calibration of S&H

This part of the methodology is included in the **Issues And Concerns** section of this document. There are methods which has connections that cannot be trace.

- 1. Turn on Current Switch by turning on Q12 and turn off Output Switch Circuit, DUT Resource Loop, Discharge Circuit and S&H Circuit.
- 2. Connect dvi\_9\_0 to DUT Drain Sense by closing K7 then open the force line of dvi\_9\_0. Dvi\_9\_1 is already connected to the DUT Source.
- 3. Measure differential voltage from DUT Source to Drain using dvi\_9. Subtract the stored voltage in the Meter Calibration to the measured differential voltage.
- 4. Open K7 to connect dvi\_9\_0 to the S&H Output.
- 5. Turn on Current Switch Circuit. After 1ms turn on S&H Circuit and turn off Output Switch Circuit, DUT Resource Loop and Discharge Circuit.
- 6. Measure differential voltage from DUT Source to S&H Output using dvi\_9. Subtract the stored voltage in the Meter Calibration to the measured differential voltage.
- 7. Get the difference between the result in step #3 and step #5 and store this value. This value will be the S&H Offset to be used in the succeeding operations.

#### **Test Group 1: DVDS Test**

This test is done by calculating the change of Vsd from the Mosfet's cold state Vsd to the Mosfet's hot state Vds.

- 1. Close K1, K2, K3 and K4.
- 2. The default setting of the hardware is applicable only to N-ch MOSFET. If the hardware is applied to a P-ch MOSFET, close the NP relays at the start.
- 3. Setup DDD Board.
- 4. Before starting the actual DVDS Test, calibration on the external circuits to be used in the test is performed first. The calibration is only performed once.
- 5. First, the calibration of meters/ resources to be used in measuring is performed. See **Calibration Function 1**.

**BECCI** Confidential

- 6. After the calibration of meters, perform calibration of the Rsense resistor. See **Calibration Function 2**.
- 7. After calibrating the Rsense resistor, perform Op-Amp calibration. See **Calibration Function 3**.
- 8. Program the voltage of the External Power Supply. The programmed voltage is equal to Vds+(Id\*Rsense). Vds value is the Mosfet's Vds.
- 9. Prepare to turn on the discharge circuit, current switch circuit and the S&H circuit.
- 10. Connect dvi\_11\_0 to the Op-Amp's input. Connect dvi\_11\_1 to the current switch circuit.
- 11. Calculate the Op-Amp's input voltage using the formula **V\_In = (Id\*Rsense)-offset voltage**. The offset voltage was the voltage measured during the calibration of the Op-Amp.
- 12. Set-up dvi\_9 for differential measurement between the DUT's Drain-to-S&H Output.
- 13. Input the calculated V\_In to the Op-Amp using dvi\_11\_0.
- 14. Set-up dvi\_11\_1 to measure voltage. Set the voltage and current (V\_Test, Itest) of dvi\_11\_1 where V\_Test is the test voltage limit and Itest is the test current to measure VDS at cold and hot
- 15. Set dvi\_9 to measure Vds voltage. Set 0V, 10mA on both channels of dvi\_9 then open the force line of both channels.
- 16. If this is the first run, calibrate first the S&H circuit. See **Calibration Function 4**.
- 17. Turn on Current Switch Circuit. After 1ms turn on S&H Circuit and turn off Output Switch Circuit, DUT Resource Loop and Discharge Circuit.
- 18. After 500us measure Vds at cold through the S&H output. The measured Vds value will be subtracted by the stored measurement in Calibration Function 1 and Calibration Function 4.
- 19. Discharge drain to 0 by setting 0V, 200mA on dvi\_11\_1.
- 20. After 500us turn off Output Switch Circuit, DUT Resource Loop, Discharge Circuit and Current Switch Circuit and turn on the S&H Circuit. After 5us connect the External Power Supply through the Output Switch Circuit. After 5us turn on the DUT by connecting the Op-Amp circuit to the DUT.
- 21. 2ms after turning on the DUT, set-up dvi\_11\_1 for the V\_Test voltage and Itest current.
- 22. Let the required current pass through the Mosfet to heat up the device at the specified duration (Theat). Typically 50ms

- 23. After 50ms disconnect External Power Supply by disconnecting the output switch circuit, turn off DUT Resource Loop and S&H Circuit. Turn on the discharge circuit for 10us. The disconnecting of external power supply and the turning on of the discharge circuit is done together.
- 24. After 10us turn off the discharge circuit, then turn on the current switch circuit. After 10us turn on the S&H circuit together with the current switch circuit.
- 25. Measure the Vds at hot through the S&H circuit output. The measured Vds value will be subtracted by the stored measurement in Calibration Function 1 and Calibration Function 4.
- 26. Calculate DVDS Value using this formula:

DVDS = Vds@Hot – Vds@Cold (mV)

- 27. Record Vds@Cold, Vds@Hot and DVDS value.
- 28. Switch off Itest by setting OV, 1uA on dvi\_11\_1.
- 29. Switch off Op-Amp's input voltage by setting 0V, 1uA on dvi\_11\_0.
- 30. Reset all relays that were used. Switch off current switch circuit and the opamp's input voltage.